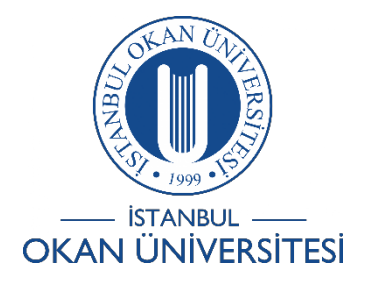

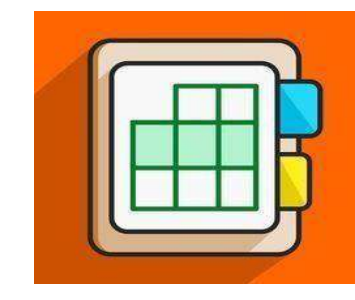

## **İSTANBUL OKAN ÜNİVERSİTESİ ÖĞRENCİLER İÇİN O'LEARN KULLANIM KILAVUZU**

## Takvim Görünümünü Nasıl Değiştirebilirim?

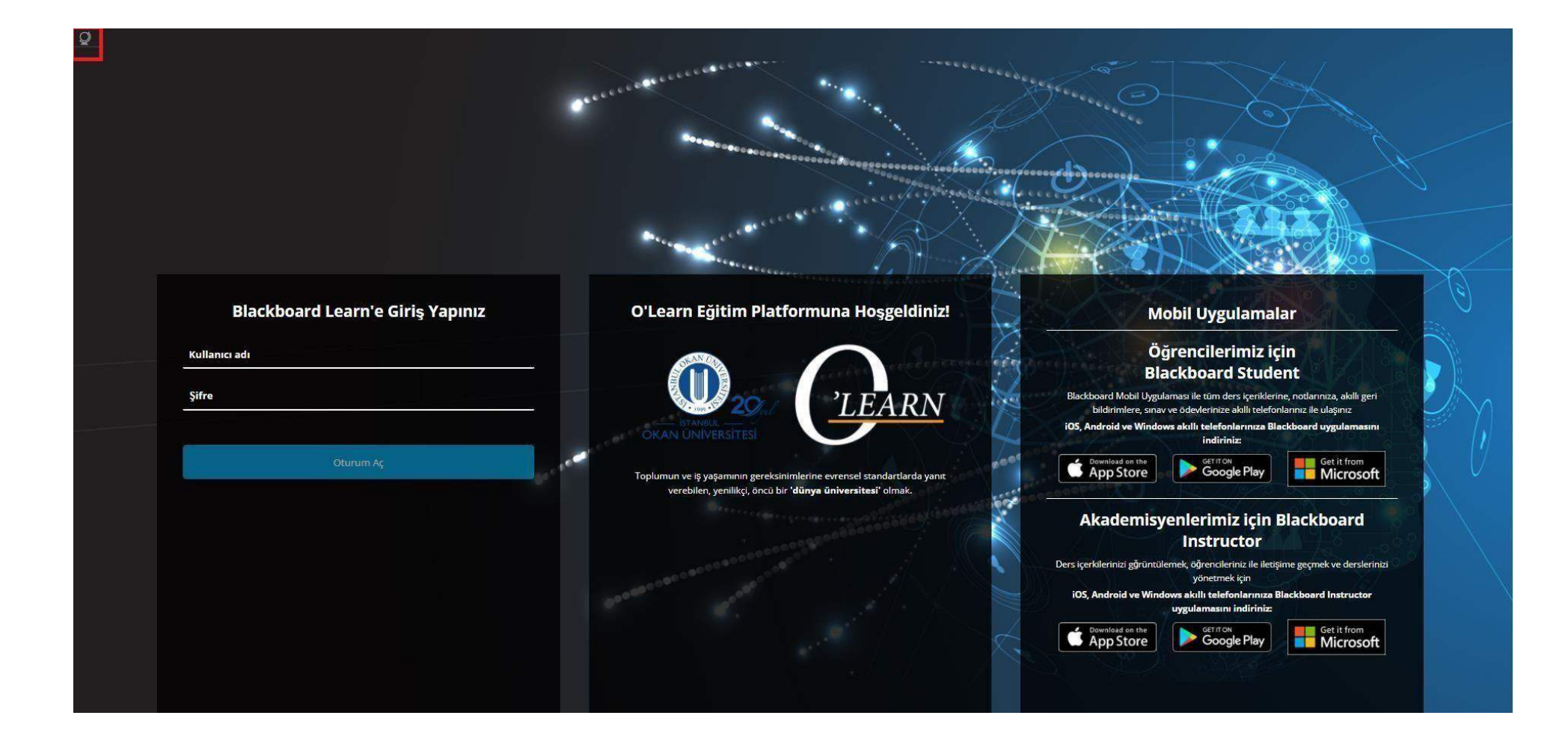

Platforma https://olearn.okan.edu.tr/ adresinden erişim sağlayınız. O'learn platformuna OİS (Öğrenci İşleriSistemi) kullanıcıadı ve şifreniz ilegiriş yapınız

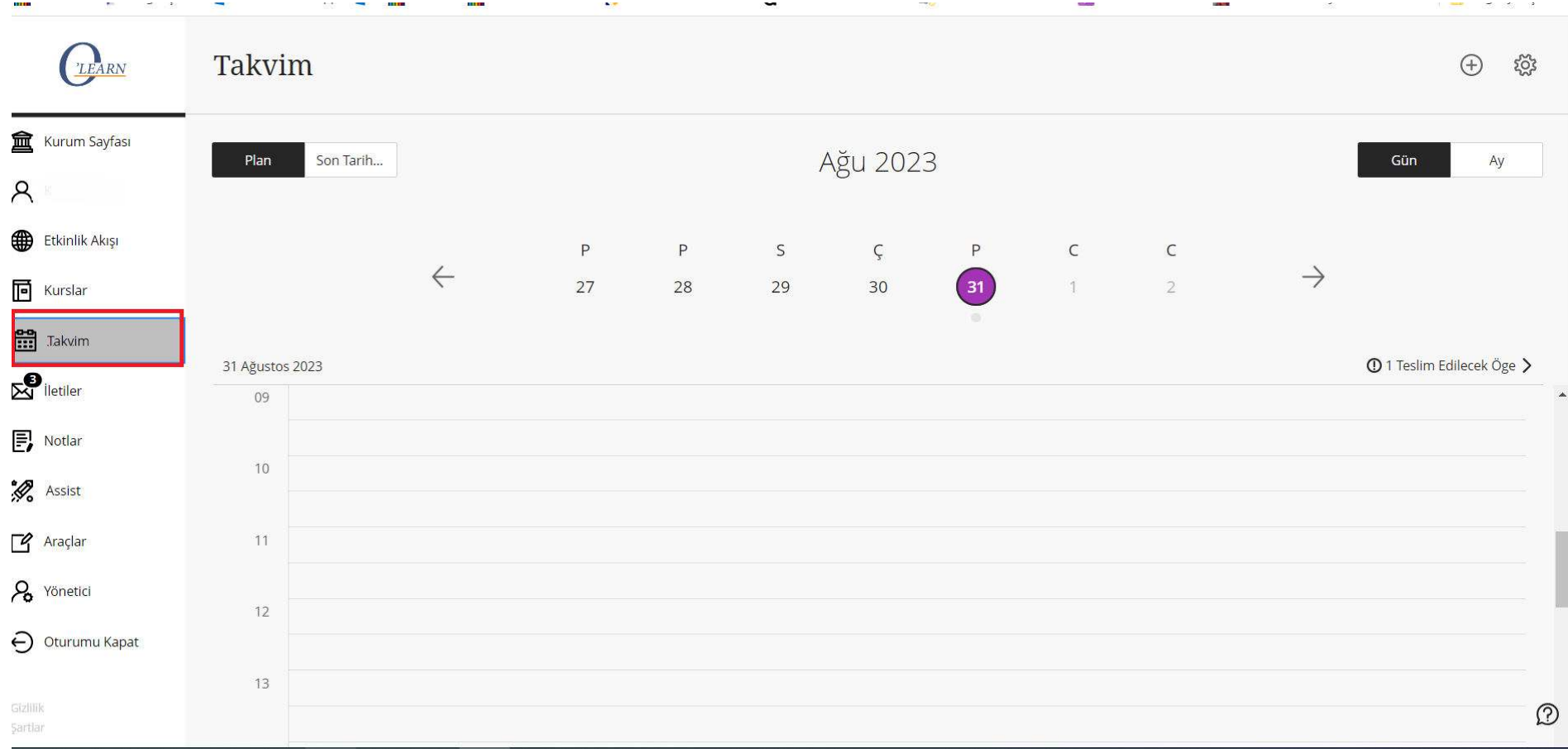

Sol menüden 'Takvim'e tıklayınız.

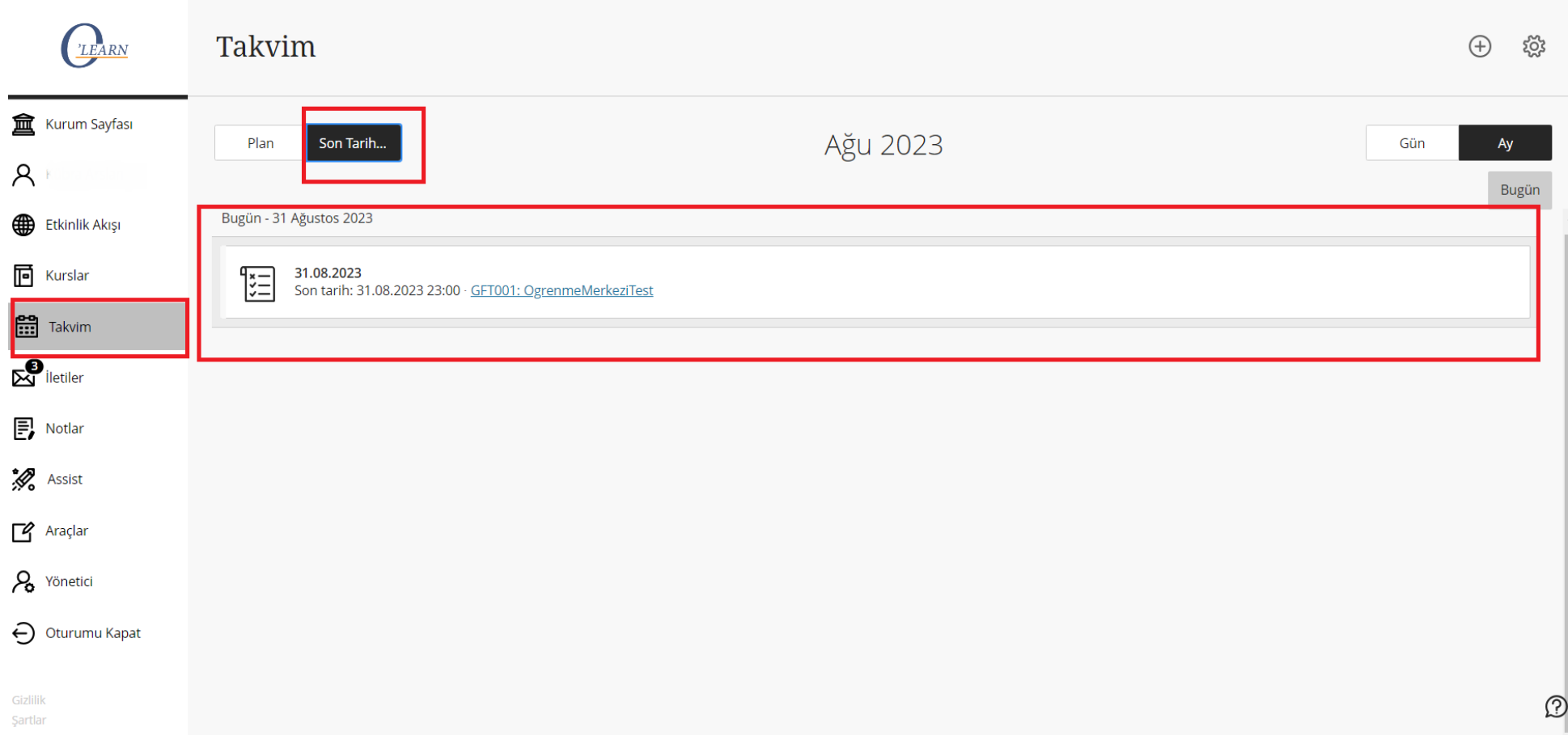

Karşınıza çıkan ekranda 'Son Tarih' ibaresine tıkladığınızda takvimde tarihi gelmiş ödev, sınav v.b etkinliklere erişebilirsiniz.